**TalkBand B1 FAQs**

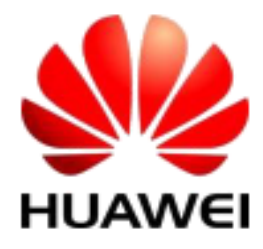

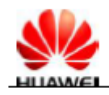

## 1. Quels sont les téléphones compatibles avec mon appareil TalkBand ?

Afin de vérifier la liste des appareils compatibles avec votre TalkBand, veuillez visiter le lien suivant :

<http://consumer.huawei.com/en/accessories/tech-specs/talkband-b1.htm>

### 2. Comment démarrer mon B1?

- 1. Allez sur Google Play Store ou sur l'app Store, recherchez l'application de TalkBand et téléchargez cette-dernière.
- 2. Allumez le TalkBand et vérifiez si l'icone du Bluetooth clignote et si l'heure actuelle affiche 00:00. Si c'est le cas, vous pouvez faire l'appairage entre votre appareil et le TalkBand.
- 3. Activez le Bluetooth de votre téléphone et recherchez le TalkBand dans le périphérique Bluetooth. Appuyez sur Huawei TalkBand B1 pour faire l'appairage des appareils.
- 4. Après avoir effectué l'appairage des appareils, allez sur l'application TalkBand. Depuis l'écran d'accueil de l'application, il faut appuyer en bas pour synchroniser vos données. Une fois l'heure et l'information saisies, vous pouvez déjà utiliser le TalkBand.
- 3. Comment activer la communication en champ proche (NFC) sur mon B1 ?

Tout d'abord, assurez-vous que votre téléphone supporte la fonction NFC.

Activez la fonction NFC, faites l'appairage NFC entre votre appareil et le TalkBand et connectezvous dessus.

4. Pourquoi mon appareil ne peut-il pas se reconnecter automatiquement sur le téléphone une fois la connexion Wi-Fi terminée.

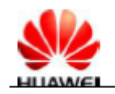

Votre B1 se déconnecte de votre appareil si la distance entre eux est trop grande. Si vous approchez vos appareils et ils sont dans la plage du Bluetooth de moins de trois minutes après l'appairage, ils peuvent se connecter automatiquement l'un à l'autres.

Si la déconnexion entre les deux appareils dure plus de trios minutes, le TalkBand désactive le Bluetooth pour préserver la batterie. Dans ce cas-là, le Bluetooth sera désactivé, y-compris l'icone Bluetooth. Dans le cas où vous rapprochez vos appareils et les deux se trouvent dans la plage Bluetooth, il suffit d'appuyer le bouton du TalkBand et ce-dernier se connectera automatiquement sur l'appareil.

5. Comment connecter mon B1 sur un autre appareil?

Le B1 se connecte automatiquement sur le dernier appareil, voilà pourquoi si vous voulez vous connecter sur un autre appareil, il faut suivre la procédure suivante:

- 1. Désactivez le Bluetooth de l'appareil connecté à votre TalkBand, ou supprimez les données TalkBand enregistrées sur l'appareil.
- 2. Appuyez le bouton d'alimentation du TalkBand pendant cinq secondes pour l'éteindre. Appuyez de nouveau sur le bouton d'alimentation pendant trois secondes pour rallumer. Après avoir fait cela, l'icone Bluetooth commencera à clignoter en vous indiquant que la nouvelle connexion est disponible.
- 3. Activez le Bluetooth de l'autre appareil portable. Après, sélectionnez Huawei B1 pour vous connecter sur le B1.

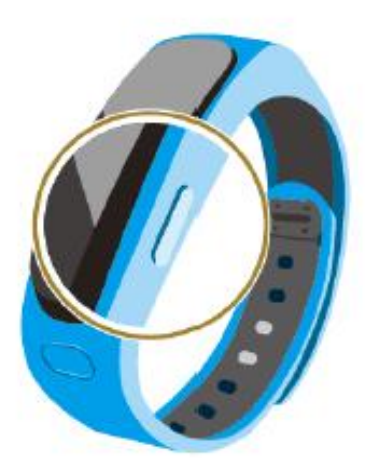

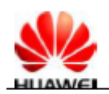

# 6. Comment synchroniser mes données B1 avec l'application Huawei TalkBand ?

Avant de commencer vérifiez les éléments suivants:

- 1. La connexion entre vos appareils est stable;
- 2. L'application Huawei TalkBand fonctionne bien et vous avez sa dernière version;
- 3. Le niveau de la batterie de votre appareil est suffisant;

Si vous voulez synchroniser manuellement les données, revenez sur l'écran d'accueil de l'application et appuyez sur l'écran en bas. Toutes les données seront synchronisées.

#### 7. Pourquoi le B1 ne peut-il pas compter correctement mes pas ?

Huawei TalkBand utilise un algorithme avancé pour compter vos pas. Le département R&D a comparé Huawei TalkBand avec d'autres bracelets comptant vos pas lorsque vous marchez ou vous courez. Huawei TalkBand possède une performance meilleure de tous les autres produits de ce type.

Afin de mieux compter vos pas, tout appareil de ce type a aussi besoin d'une information de vos gestes pendant que vous marchez. La plus grande partie de vos pas peuvent être comptés. Aucun appareil ne peut pas vous donner une exactitude de 100%. Vous pouvez vous-même ne pas compter vos pas correctement. Même si nous avons testé une meilleure performance de notre produit, soyez assurés que nous sommes en train d'améliorer les paramètres de l'appareil.

#### 8. Comment enregistrer mes contacts depuis mon téléphone vers le B1 ?

Avant de commencer vérifiez les éléments suivants:

- 1. La connexion Bluetooth entre vos appareils est stable;
- 2. L'application Huawei TalkBand fonctionne bien en arrière-plan ;

Veuillez noter que la plupart des appareils Android suppriment les données des applications en arrière-plan eux-mêmes. Si l'application Huawei TalkBand n'est plus en cours d'exécution, vos contacts ne peuvent pas s'afficher sur l'écran du TalkBand. Il est recommandé d'ajouter l'application TalkBand dans la liste des applications protégées.

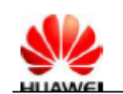

Le système d'exploitation de certains appareils désactivera automatiquement toutes les applications en arrière-plan. Pour que l'application Huawei TalkBand continue à fonctionner en arrière-plan, allez aux Paramètres> Economie d'énergie> Applications protégées et cochez Huawei TalkBand.

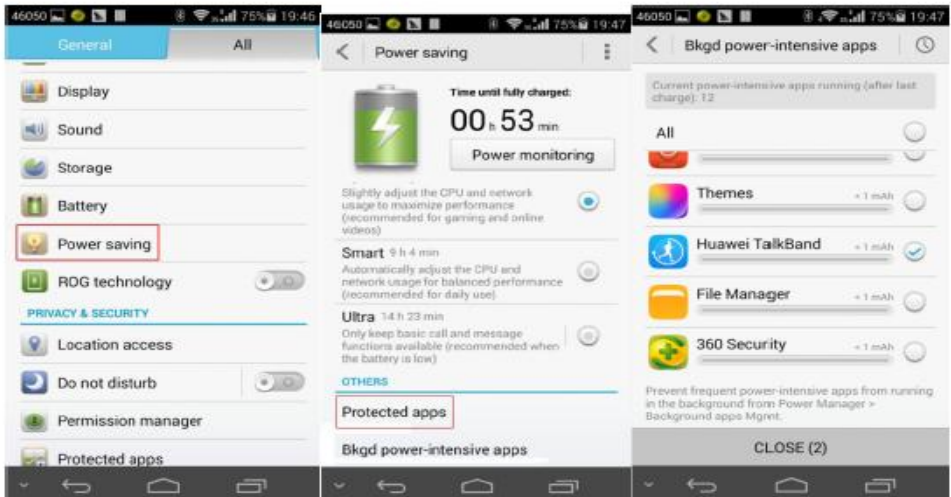

Pour certains systèmes d'exploitation, il faut activer la fonction des applications protégées pour avoir vos contacts affichés.

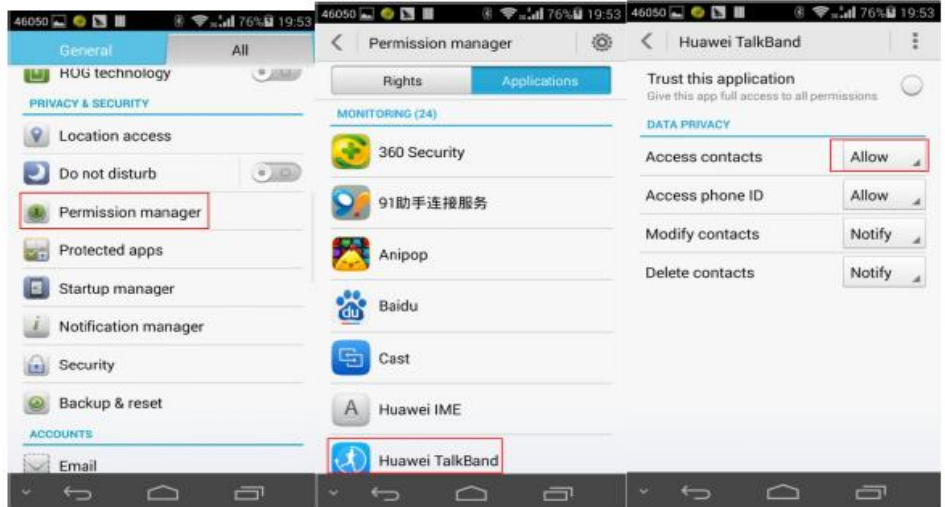

Si vous utilisez un appareil iOS, votre TalkBand ne pourra pas afficher vos contacts à cause des restrictions iOS.

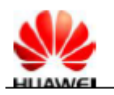

# 9. Comment puis-je utiliser le Bluetooth de mon B1 pour prendre, ou rejeter des appels ?

Lorsque votre appareil est connecté sur le B1, ce-dernier vous notifiera la présence d'un appel en vibrant et affichera le nom du contact.

Même si la connexion Bluetooth est activée, on présume que vous prendrez l'appel depuis votre téléphone. Si vous voulez répondre en utilisant le B1, retirez l'écran de ce-dernier et appuyez sur le bouton d'alimentation. Pour rejeter l'appel appuyez le bouton d'alimentation pendant trois secondes.

## 10. Que puis-je faire si le module Bluetooth ne peut pas s'intégrer dans mon oreille?

Vous avez reçu trois modules Bluetooth différent dans la boîte de votre B1, et vous pouvez choisir un parmi eux qui correspondra à votre oreille. Mettez le Bluetooth dans votre oreille et trouvez la bonne manière à l'utiliser. En général, il faut que le microphone soit plus proche de votre bouche.

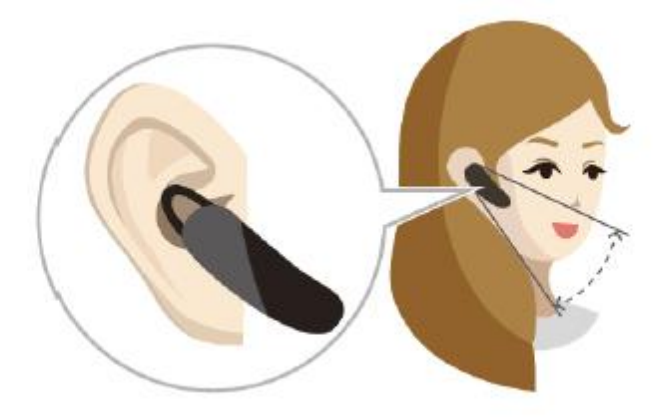

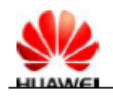

### 11. Comment la musique est-elle transmise?

Votre appareil B1 supporte la fonction intonative A2DP qui transfère la musique sur le module B1 Bluetooth.

- 1. Lorsque votre appareil est connecté sur le B1 et le module Bluetooth du bracelet est sur votre main, vous pouvez écouter de la musique depuis votre téléphone ;
- 2. Lors de la lecture d'une chanson si vous retirez le module Bluetooth du bracelet, la musique sera automatiquement transférée sur ce-dernier ;
- 3. Si vous remettez le module dans le B1, la musique s'arrêtera automatiquement (veuillez noter que certains lecteurs média ne supportent pas cette fonction)

### 12. Comment puis-je allumer le B1 d'un geste de la main?

Votre B1 est très sensible aux mouvements. Pour allumer l'écran du B1 suivez les instructions suivantes:

- 1. Portez le bracelet sur votre main et levez posément cette-dernière;
- 2. Tournez votre main à 90 degrés pour allumer l'écran;
- 3. Tournez votre main de nouveau pour changer d'écrans;

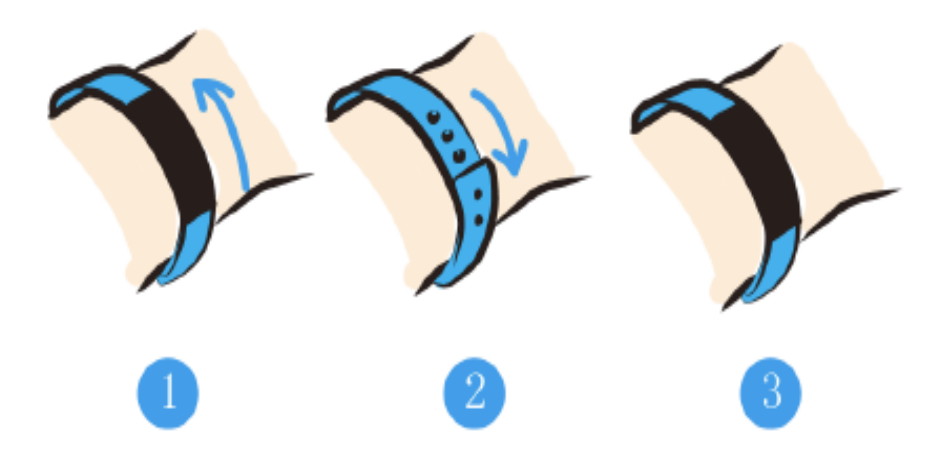

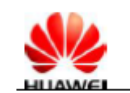

## 13.Comment vérifier le niveau de la batterie de mon B1?

1<sup>ère</sup> Méthode : Appuyez sur le bouton d'alimentation pour allumer l'écran. Allez sur l'écran de l'heure et vous verrez dans le coin droit le niveau de la batterie.

2ème Méthode: Lorsque votre B1 est bien connecté à votre téléphone, vous pouvez vérifier le niveau de la batterie en haut à droite de l'application Huawei TalkBand.

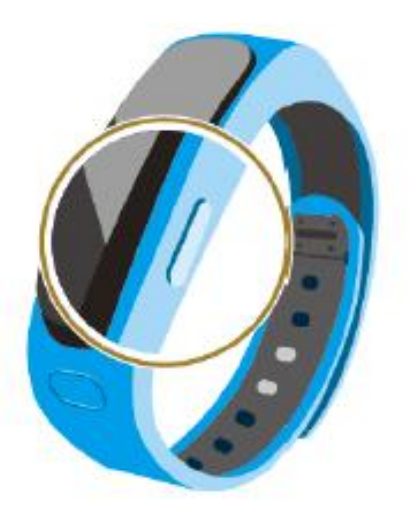

# 14. Y a-t-il des restrictions spéciales concernant le chargement de la batterie du B1 ?

Il n'y a pas de restrictions spéciales concernant le chargement du TalkBand. Pour changer votre appareil, il suffit d'utiliser un câble USB standard. Le voltage du chargement doit être 5 V/1 A, 5 V/1.5 A, 5 V/2 A et 5 V/500 Mah.

# 15. Comment le B1 contrôle-t-il le statut de mes exercices et la qualité de mon sommeil ?

Votre Huawei TalkBand contrôle automatiquement vos mouvements et la qualité du sommeil lorsque vous le portez. Une fois enlevé, l'appareil ne contrôle plus vos mouvements et n'enregistre aucune information.

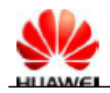

## 16. Comment le TalkBand contrôle-t-il la qualité de mon sommeil?

L'application Huawei TalkBand contrôle la qualité de votre sommeil profond:

- 1. Sommeil profond < 1 heure : qualité faible;
- 2. 1 heure  $\leq$ sommeil profond  $\leq$  3 heures : qualité moyenne;
- 3. Sommeil profond  $\leq$  3 heures : haute qualité;

### 17. Comment puis-je utiliser l'alarme intelligente de mon TalkBand ?

L'alarme intelligente du B1 vous permet de mettre un réveil avant votre alarme principale. Pendant cette période-là si votre sommeil n'est pas profond l'alarme sonnera. Si votre sommeil est profond, l'alarme intelligente ne sonnera pas.

### 18. Comment puis-je utiliser le rappel d'activité?

Tout d'abord, il faut définir l'intervalle, le début, la fin et la répétition depuis l'application Huawei TalkBand. Après avoir réglé le rappel d'activité votre B1 commencera à contrôler vos mouvements et, au cas où vous n'avez aucune activité enregistrée, votre B1 vous notifiera par une brève vibration.

19. L'alarme et les notifications de mon B1 fonctionnent-elles toujours même si mon appareil soit éteint ou la connexion Bluetooth soit désactivée ?

Oui. Tous les paramètres restent sauvegardés.

#### 20. Quelle est la performance de la résistance à l'eau (IP57) et à la poussière ?

Votre B1 est résistant à l'eau (IP57) et à la poussière et il vous permet de rester dans une profondeur supérieure à 1 mètre pendant une demi-heure. Ce n'est pas nécessaire d'enlever le bracelet lorsque vous vous lavez les mains, vous cuisinez ou vous prenez une douche. C'est quand même recommandé de l'enlever lorsque vous nagez.

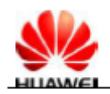

## 21. Comment puis-je nettoyer mon TalkBand ?

Pour nettoyer votre TalkBand vous pouvez utiliser un chiffon sec ou humide. Suivez les instructions suivantes :

- 1. N'utilisez pas des substances chimiques ;
- 2. Nettoyez séparément le module Bluetooth et le bracelet ;
- 3. Les gouttes d'eau peuvent endommager le microphone et la qualité des appels. Utilisez toujours des chiffons secs pour essuyer les gouttes d'eau ;

# 22. Pourquoi mon B1 fait-il occasionnellement une petite vibration sans afficher un rappel sur l'écran?

Les particules en métal dans le B1 peuvent être affectées par un court-circuit. Vérifiez les trois positions suivantes (si vous trouvez une matière étrangère, nettoyez-là) :

- 1. Les cinq contacts métalliques à l'arrière du module Bluetooth. Vérifiez s'ils sont humides, s'il y a de l'eau ou des matières étrangères sur eux.
- 2. Les cinq bornes métalliques dans la fente du module Bluetooth sur le bracelet. Vérifiez s'ils sont de la même hauteur. Appuyez sur chaque terminal pour voir s'il rebondira à la hauteur normale.
- 3. Vérifiez s'il y a une matière étrangère, des gouttes d'eau, ou d'autres particules qui peuvent provoquer des courts-circuits.

# 23. Comment puis-je supprimer toutes les données de mon B1 et restaurer l'appareil à ses paramètres d'usine?

Afin de restaurer les paramètres d'usine, appuyez le bouton d'alimentation pendant 20-25 secondes.

Malheureusement, les données saisies ne peuvent pas être supprimées. Nous sommes en train d'améliorer cette option dans les prochaines versions.

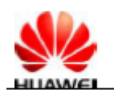

# 24. Comment puis-je mettre à jour le firmware de mon B1 et l'application Huawei TalkBand?

Votre TalkBand supporte les mises à jour OTA. Pour mettre à jour le firmware de votre B1, suivez les instructions suivantes:

- 1. Assurez-vous que la connexion entre vos appareils est stable;
- 2. Démarrez l'application Huawei TalkBand sur votre téléphone et allez aux Paramètres> A propos.

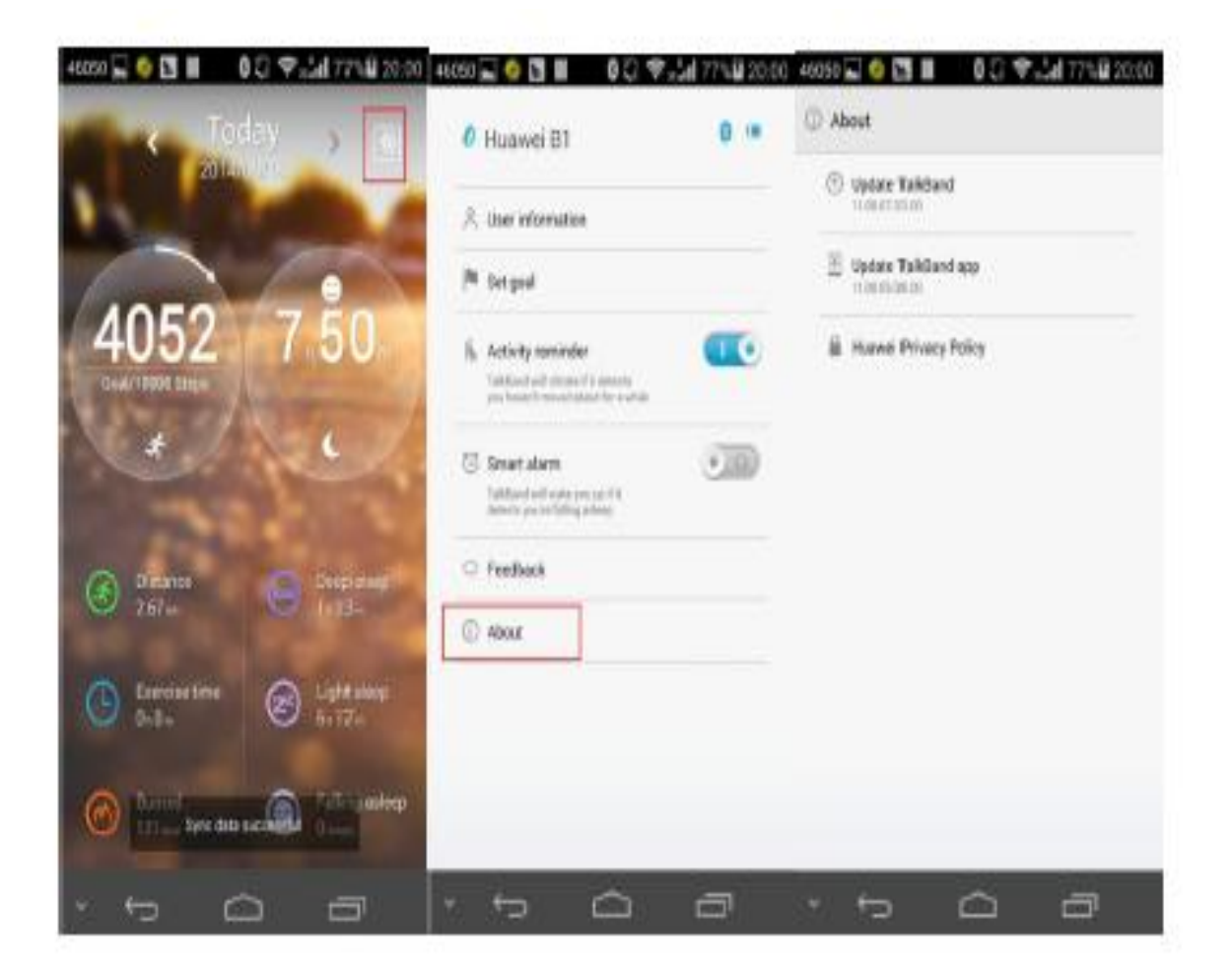

3. Pour mettre à jour le firmware du TalkBand appuyez sur Mettre à jour.

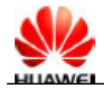

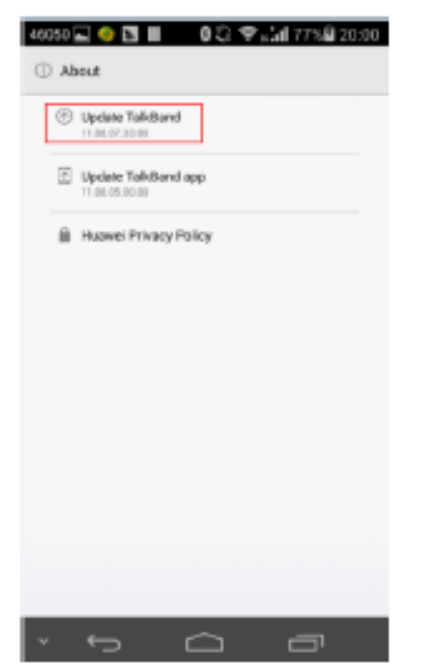

4. Appuyez sur Mettre à jour l'application Huawei TalkBand.

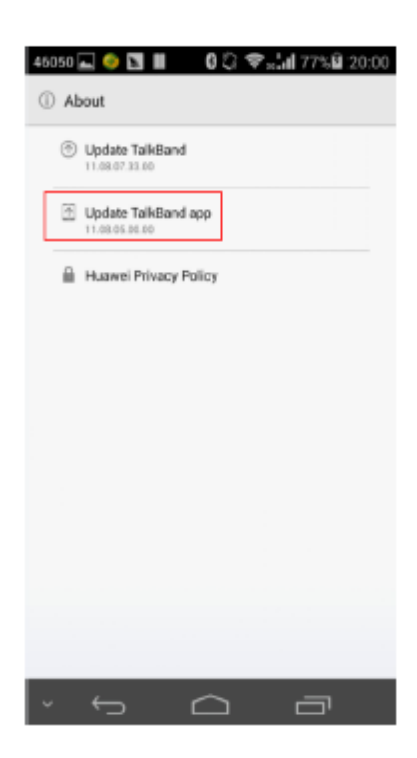